## **MOI Pro-AMD**

## How to Set BIOS to let MOI Pro-AMD auto Power on when connecting power cable

In some cases some people need MOI Pro-AMD to auto power on. For example, there has a power failure in machine room, and MOI Pro-AMD is turned off, but you do not want to go in there to power on MOI Pro-AMD manually when there is electricity, so you can do this by setting BIOS to let MOI Pro-AMD auto power on.

1. Select Chipset->South Bridge which shown as below picture:

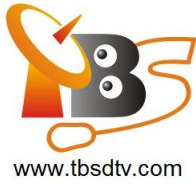

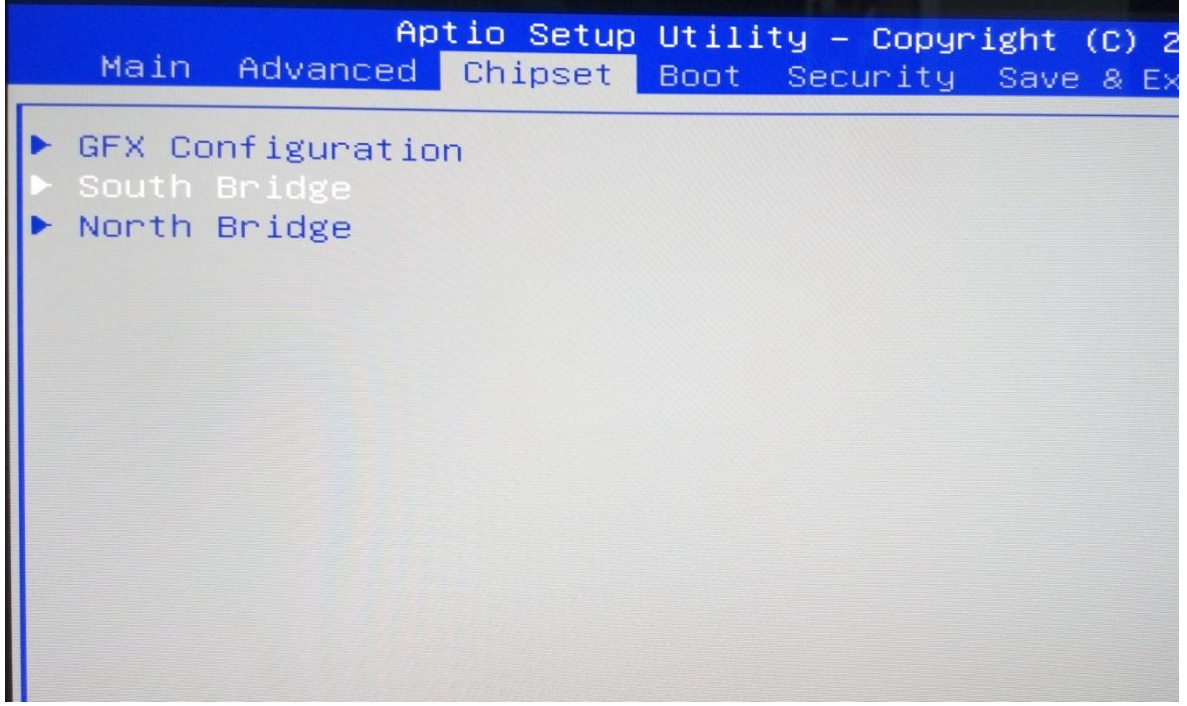

2. Select "SB Debug Configuration"

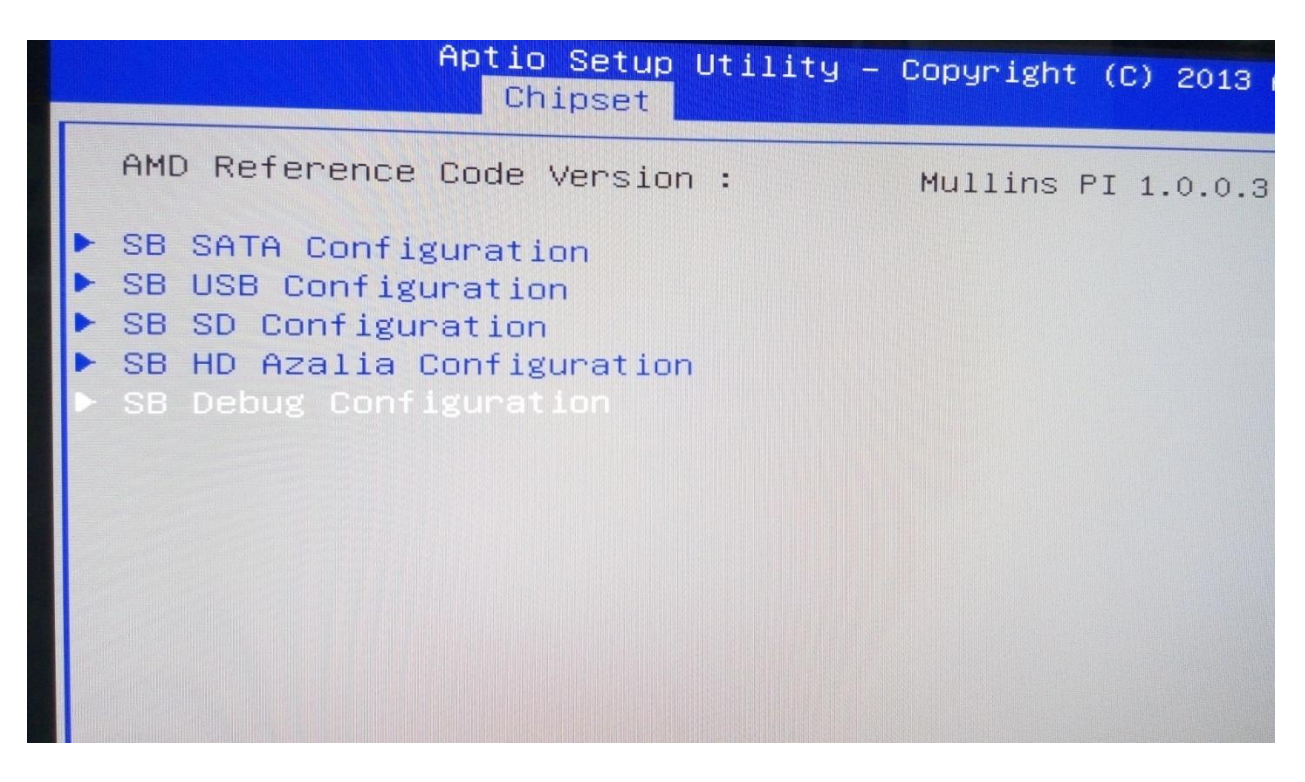

- 3. Select "AC Power Mode"
	- $\boldsymbol{\eta}$

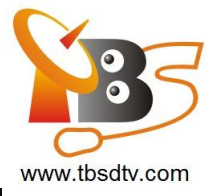

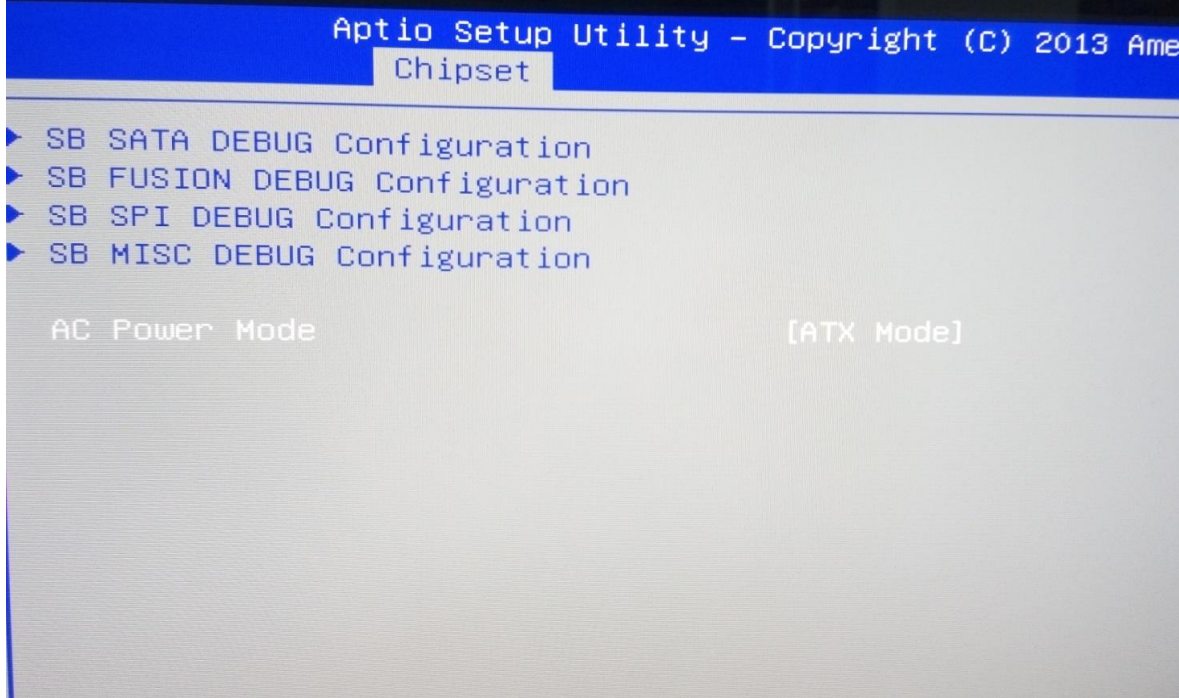

4. Then will see 2 options—AT Mode and ATX Mode, then you can select "AT Mode" to let MOI Pro-AMD auto power on

**AT Mode: this mode will auto power on MOI Pro-AMD**

**ATX Mode: under this mode you need to press the power button to power on MOI Pro-AMD**

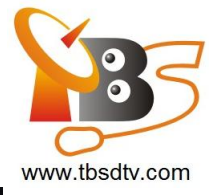

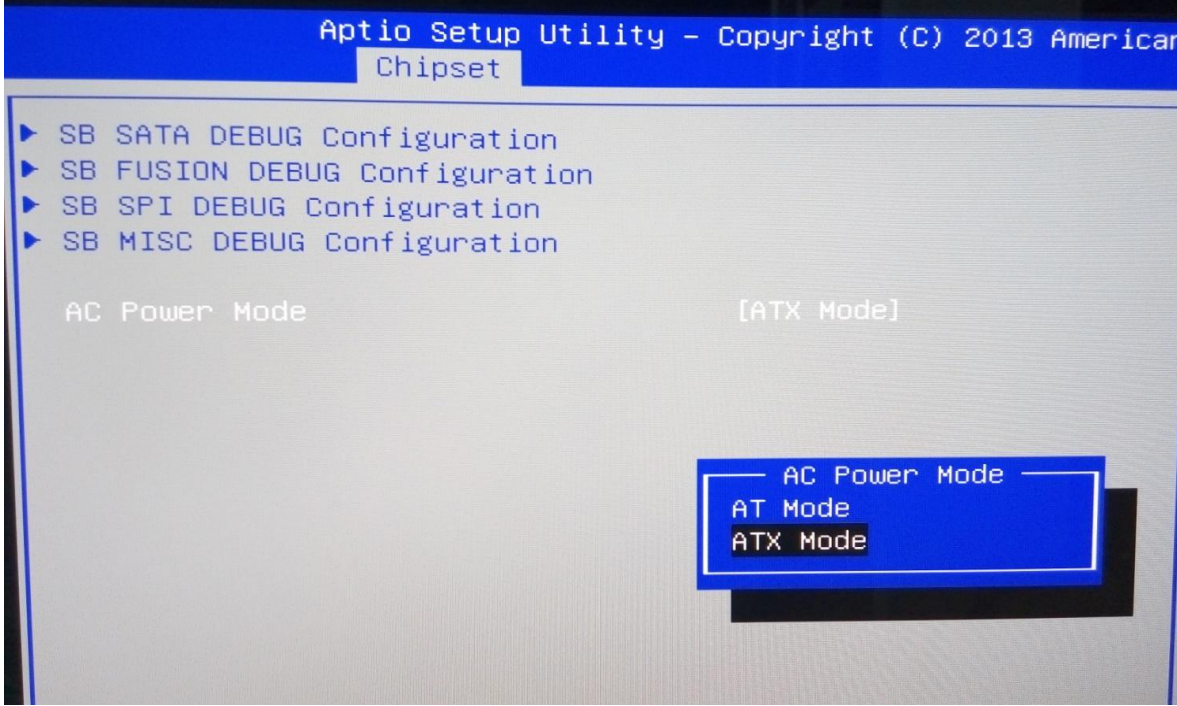